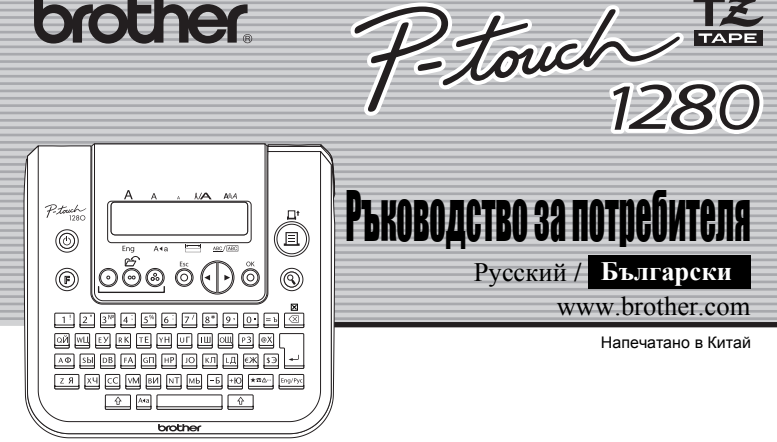

**brother.** 

Русский **/ Български**

www.brother.com Напечатано в Китай

С PT-1280 може да създавате етикети за различни приложения. Вашите етикети могат да бъдат с различни рамки, размер на символи и стилове. В допълнение разнообразието от ленти ви позволява да печатите етикети с различни ширини и цветове.

Преди да започнете работа с устройството прочетете внимателно това ръководство и го запазете на удобно място за бъдещи справки.

- **• С това устройство използвайте само Brother TZ ленти. Не използвайте ленти, върху които няма този символ .** • Не почиствайте устройството с алкохол или други органични течности. Използвайте
- само мека, суха кърпичка. • Не докосвайте печатната глава. За почистване на печатната глава използвайте
- мека кърпичка (памучен тампон). • За да избегнете наранявания не докойсвайте краищата на режещата плоскост. • За да избегнете повреда или счупване на стъклото не натискайте силно LCD
- дисплея.
- Не поставяйте никакви предмети върху устройството. • Не оставяйте за по-дълъг период от време гума или винил върху устройството
- защото може да останат петна върху повърхността му. Върху устройството не трябва да попада течност, например от докосване с мокри
- ръце или изливане на напитка.

• Не излагайте устройството на висока температура или висока влажност. Никога не оставяйте устройството на таблото в колата или в багажника й; не го оставяйте в близост до печки или други уреди, които отделят топлина. Не излагайте

устройството на директна слънчева светлина и дъжд. Избягвайте да използвате устройството в силно запраше **• Не дърпайте лентата когато се поема от устройството, защото може да**

- **повредите касетата.** • Не режете лентата по време на печат или докато се поема, защото може да я
- повредите. • Не печатайте етикети когато касетата в устройството е празна (без лента). В противен случай може да повредите печатната глава.
- Ако няма да използвате устройството за по-дълъг период от време извадете батериите и захранващия кабел. (**Забележка:** Ако устройството остане без захранване повече от три минути всички текстове показвани на дисплея и всички текстови файлове съхранени в паметта ще се изтрият. Също така ще се загубят и
- настройките за език и мерна еденица.) • Не използвайте едновременно стари и нови батерии, и не смесвайте алкални с
- друг тип батерии. Не поставяйте полюсите на батериите в грешната посока. В противен случай батериите могат да се повредят. **• С това устройство използвайте само определения захранващ адаптер за да**

# **1 ПОДГОТОВКА РАБОТА С УСТРОЙСТВОТО З СПРАВКИ**

#### $\blacksquare$ **Стартирайте устройството**

Обезпечете захранване с шест ААА алкални батерии или го свържете с мрежата чрез захранващия адаптер и натиснете бутона  $\circledcirc$ .

#### $\overline{\mathbf{2}}$ **Настрой език (Pусский/Български/English)**

• Български Избери език  $\circledast$   $\leftrightarrow$   $\circledast$  [Език] и натисни  $\circledcirc$ V

**Настрой устройството** Избери устройство  $\circledast$   $\leftrightarrow$   $\circledast$  [Единица] и натисни  $\circledast$ .

**избегнете повреди или наранявания.**

**Прем** 

### **ВЪВЕДЕНИЕ**

**Декларация за съответствие**

(Само Европа/Турция) Ние, BROTHER INDUSTRIES, LTD. 15-1, Naeshiro-cho, Mizuho-ku, Nagoya, 467-8561, Japan,

декларираме, че този продукт съответства на основните изисквания, както и на други приложими клаузи на Директиви 2004/108/EO и 2005/ 32/EO.

Адаптерът AD-24ES съответства на основните изисквания, както и на други приложими клаузи на Директива 2006/95/EO. Декларацията за съответствие е на нашия уеб сайт. Моля, отидете на адрес http://solutions.brother.com -> изберете регион (напр. Europe) -> изберете страна -> изберете вашия модел -> изберете "Ръководства" ->

> Ако след известно време режещото ножче се изхаби и лентата не може да се отрязва добре,<br>го сменете с ново (артикулен номер TC-5). Този аксесоар се продава от оторизиран дилър на Brother.

изберете Декларация за съответствие (\*Изберете език, когато се изисква).

#### **ОБЩИ МЕРКИ ЗА БЕЗОПАСНОСТ**

**Захранване и Касети за лента**

При смяна на батериите или касетите за ленти захранването трябва да бъде

изключено.

 $\overline{2}$ 

 $3$ 

**Отворете долният капак като натиснете обозначеното място в горния**

**край на устройството.** Ако вече е поставена касета с лента я извадете като я издърпате право нагоре. Също така, ако батериите са поставени, извадете и тях.

**Поставете 6 нови AAAалкални батерии (LR03) като полюсите им сочат в правилните посоки. Винаги сменяйте шесте батерии едновременно**

**като използвате един и същи вид.**

**Поставете касетата с лентата като се уверите, че е влязла плътно.**

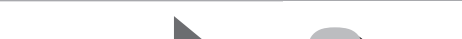

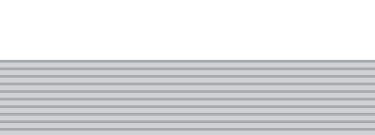

• Уверете, се че края на лентата минава под водачите.

• Ако мастилената лента не е добре затегната завъртете с пръст колелцето

в показаната със стрелка посока.

• С това устройство използвайте само Brother TZ ленти.

**Затворете плътно задния капак.** След като сте поставили лентата, устройството трябва да я поеме (вижте секцията "Поемане на лента"). След това натиснете лостчето на режещото ножче за да отрежете лентата.

Когато използвате захранващ адаптер

(AD-24ES) Включете адаптера в жака, намиращ се в горния край на устройството. Включете захранващия кабел в най-близкия стандартен електрически контакт. За да запазите съхранените в паметта данни при отпадане на захранването поставете AAA алкални батерии (LR03).

Печатна глава

Лостче на режещо ножче

Край на лентата

Водач на лентата

Режещо ножче

Слот за изходяща лента

Колелце

# **Клавиатура и LCD дисплей**

# **Първоначална Настройка**

## **Създаване на Етикети**

• На дисплея се показва един ред с 15 символа;текста, който може да въвеждате може да бъде до 80 символа. • Използвайте бутона Cursor докато държите натиснат бутона Shift за да отидете в началото или края на текста.

• Ако в продължение на 5 минути не се натисне никакъв бутон устройството

- автоматично се изключва.  $\bullet~$  За да отмените операция натиснете бутона  $\circled{0}.$ 
	- За да инициализирате настройките изключете устройството и след това докато държите натиснати бутоните [ ِ لَ ﴾ إِنّ الله عنه الله عنه الله عنه الله عنه الله عنه الله ع включите обратно устройството. Накрая освободете бутоните  $\lfloor \frac{6}{5} \rfloor$  и .

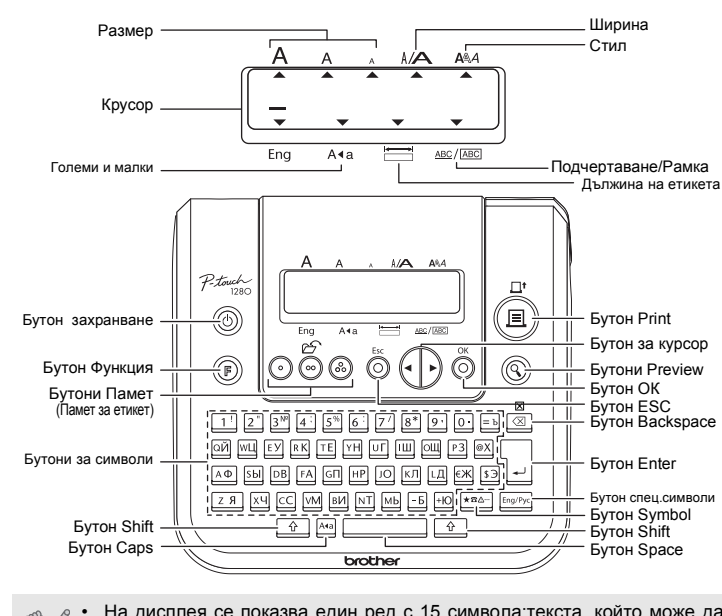

#### **Задаване на Граница [Поле] (Tape Margin)** ((®) **+** ©)

 $\textcircled{}}\blacktriangleright\left(\cdot\mid\cdot\right)$ [Поле]  $\textcircled{}}\blacktriangleright\left(\cdot\mid\cdot\right)$ [Пълен]  $\textcircled{}}$ 

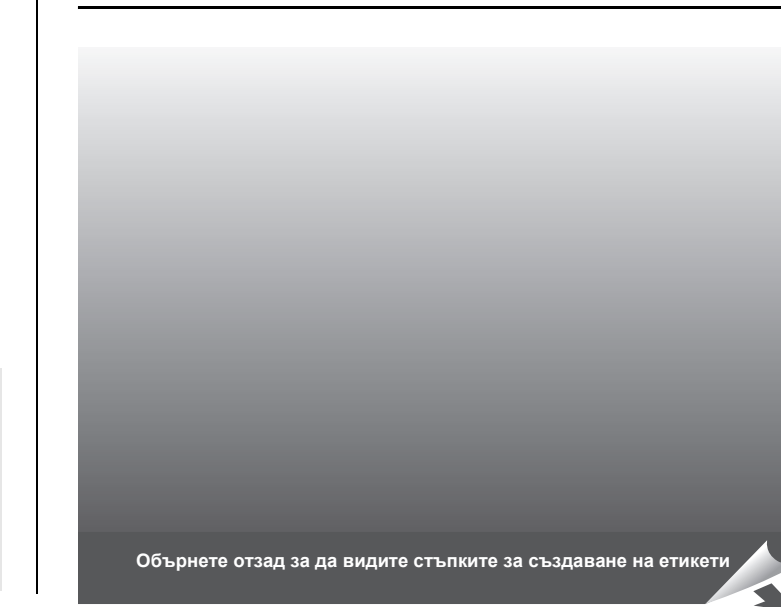

# **Остраняване на проблемни ситуации**

# **Какво да направите когато...**

#### **Спецификации**

#### **Аксесоари (може да се различават при различните дистрибуции.)**

Може да разпечатите до 9 копия от всеки един етикет.  $\textcircled{}}\bullet\left(\cdot\right)$  [Печат Опции]  $\overset{\circ}{\circlearrowleft}\bullet\left(\cdot\right)$  [Копия]  $\overset{\circ}{\circlearrowleft}\bullet\bullet$ 

$$
\bigodot \boxed{\text{Hact 1-9? 5}}
$$

#### **Контакти**

 $\triangle$ 

 $\leq$ 

 $\propto$ 

Може да се различават в зависимост от държавата. Вижте Уеб сайта (http://www.brother.eu/).

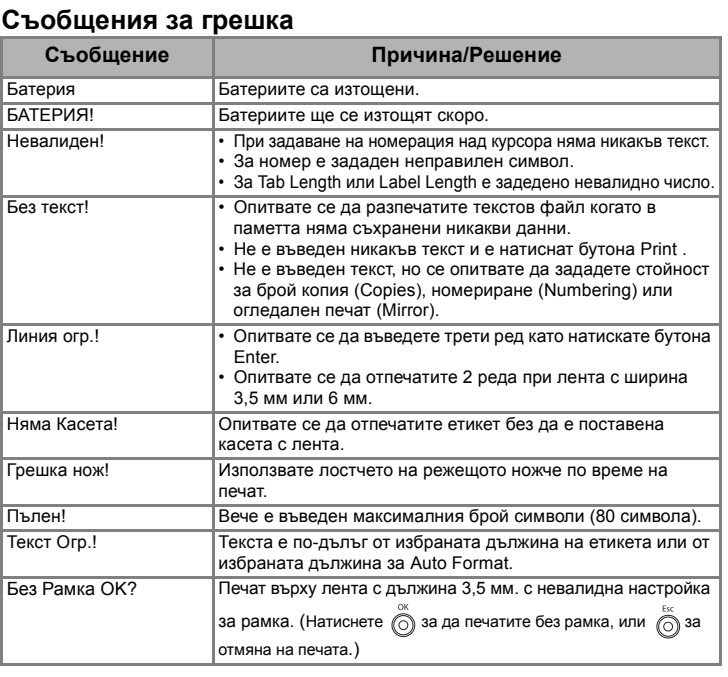

В допълнение към базовите стъпки за търсене на функция, PT-1280 има и бързи бутони за функции, с помощта на които може да достъпвате лесно често използвани функции с натискане на бутона  $(\mathbb{F})$  и показания в таблицата по-долу съответен бутон. За потвърждение натиснете  $\int_{0}^{\infty}$ .

# $(\circledcirc$  +  $\Box)$ **[Широк] [Среден] [Малък]** J.SMITH юст от ширината на (  $\circledast$  +  $\circledast$  ) Ludg **[Нормален] [**×**2] [**×**1/2] Печат J.SMITH** Soller  $(\circledcirc$  +  $\circledcirc$ > [Стил] > [Вертикален] ).SMITH **[Сянка] [Курсив] [К+Удебелен]** J.SMITH **[К+Контур](Italic Outline) [К+Сянка] [Вертикален] ⊃ …の ∑ー⊢ エ** (  $\circledast$  +  $\circledast$  )  $\mu$ Ч/Рам] **[Изключен] [Подч] [Кръгъл] [Кенди]**  $XABC$  $(\circledS + \circledS)$ касетата ето искате да постави<mark>т</mark>е ನಿ) **ие на етикета** D Таб  $\blacksquare$  Настройка [Таб-Дължина](Автомат. / 0 - 100 мм) (  $\textcircled{\tiny{\textcircled{\#}}} \blacksquare$  )  $25 \text{ mm}$   $\bullet$   $\overset{\circ}{\odot}$ •<br>ва цифри **( +) Автомата**  $\sum_{n=1}^{\infty}$ 0125) фровата клавиатура (  $\circledast$  +  $\circledast$  ) избирате измежду 6 **Приложение Дължина Приложение Дължина** VCR VHS 140 мм CD гръб 113 мм

# 1 2 3 4 **ВЪВЕЖДАНЕ НА ТЕКСТ СЪЗДАВАНЕ НА ЕТИКЕТИ ОТПЕЧАТВАНЕ НА ЕТИКЕТИ ЗАВЪРШЕНИ ЕТИКЕТИ**

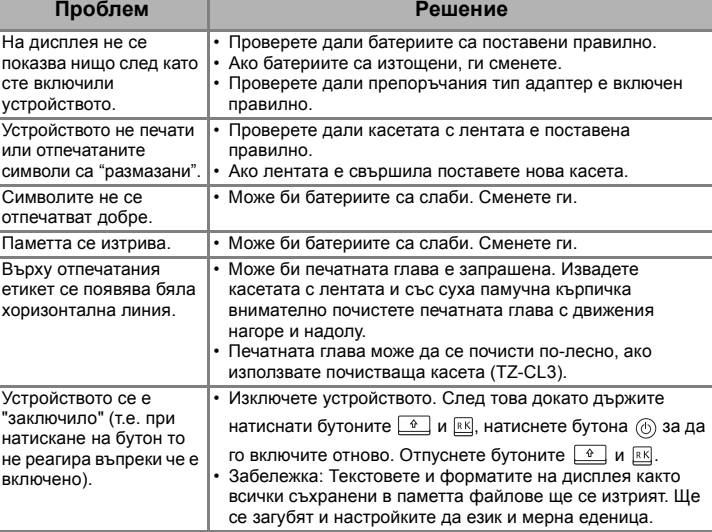

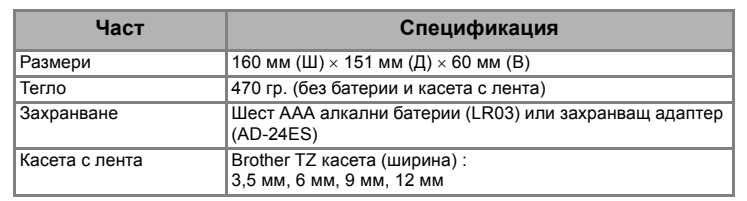

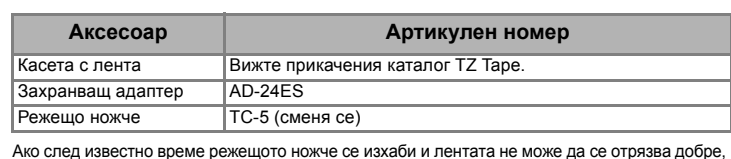

**Текст на два реда**

**Upper ca** 

**втория** За текст

**Дисплей** 

ABC+DER

• Задап • Зада о

 $\overline{7}$  5  $8$  Ns

Всички те

**There** 

Surris

Само тек

Lude

# **Преглед на Текст (Text Preview)**

Преди да отпечатите текста може да го погледнете.

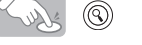

- На дисплея се показва целия текст и дължината на етикета (мм), след което се връща към преди това показвания текст.
- Може да се преглежда само текста, но не и шрифта, стила, подчертаване/рамка или други допълнителни настройки.

### **Поемане на лента (Tape Feed)**

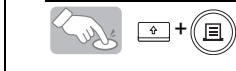

 $\circledcirc$ 

- За да отрежете етикета бутнете лостчето на режещото ножче към горния десен край на устройството.
- За да не повредите лентата не я отрязвайте докато на дисплея се изписва съобщението "Отпечатай" или "Зареди".

**[Пълен]/[Половин]/[Тесен] е за оставяне на еднакви граници от двете страни на текста.**

**[Вериж Печ]** се използва за печат на повече от едно копие от даден етикет с минимална граница <фиг. 1>. Може да създадете етикет, съдържащ текст в различни стилове; отпечатайте текста с един стил и преди поемане на лентата въведете следващия текст в друг стил <фиг. 2>.

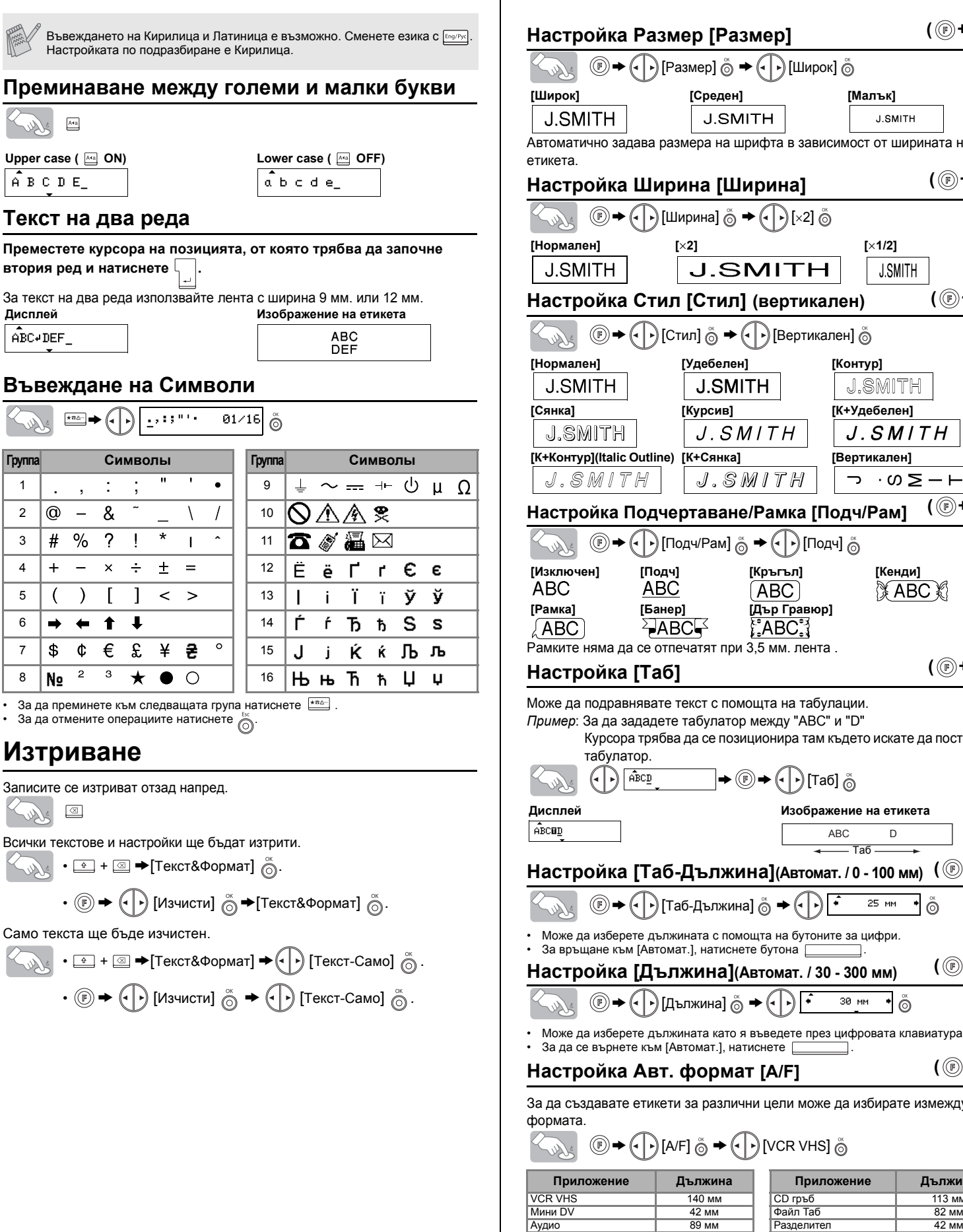

ПРЕДИ ДА ИЗПОЛЗВАТЕ РЕЖЕЩИЯ НОЖ ТРЯБВА ДА СЕ ПОЕМЕ ЛЕНТА (вижте секцията "Поемане на лента/Печат"). В противен случай ЧАСТ ОТ ТЕКСТА МОЖЕ ДА СЕ ОТРЕЖЕ. Не се опитвайте да дърпате лентата защото това може да повреди

#### **Брой Копия [Копия]**

Също така през цифровата клавиатура може да въведтете броя на копията. **Номериране [Изброяване]**

Може да отпечатите много копия на един и същи текст като увеличавате избрания брой

с 1 след отпечатване на всеки етикет. *Пример*: За да отпечатите копия на етикет съдържащ серийния номер (0123, 0124 и

> > [Печат Опции] > [Изброяване] >

#### При задаване на броя изберете най-голямото число. **Огледален печат [Огледало]**

> [Печат Опции] > [Огледало] > [Оглед Печат?]

**J.SMITH** 

При огледален печат използвайте прозрачна лента за да може етикетите да се четат правилно при залепването им върху стъкло, прозорец или друга прозрачна повърхност.

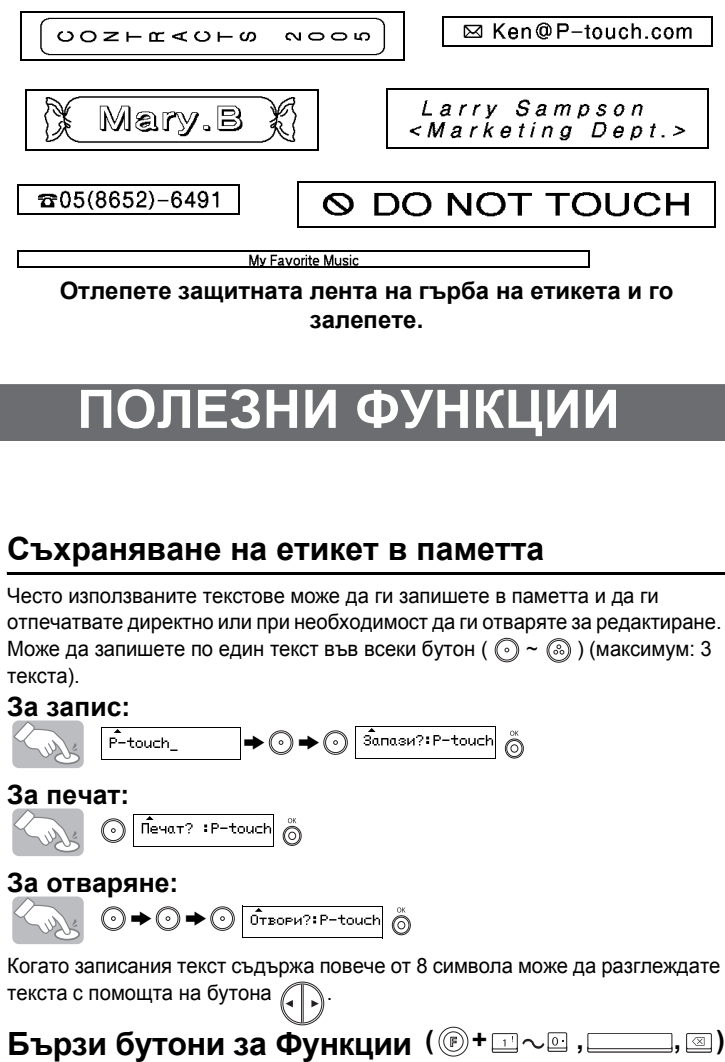

**Бележка:** За да остане етикета центриран отрежете с ножица по маркировката (:). **Пълен Половин Тесен**

# **Използване Опция Печат [Печат Опции] ( +)**

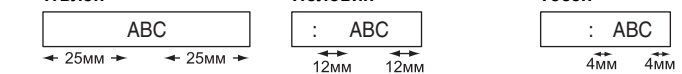

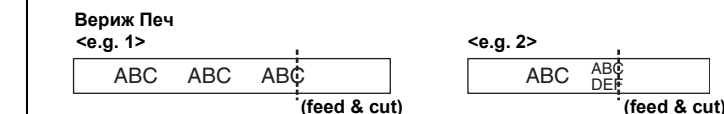

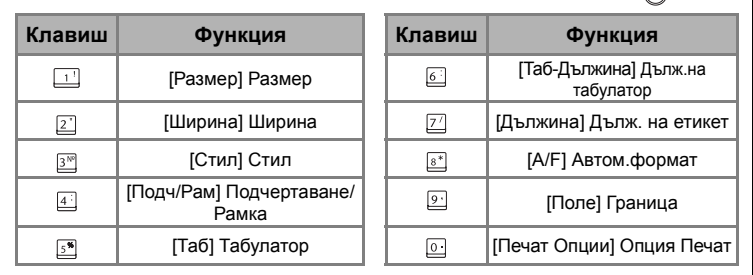

# **[СЪЗДАВАНЕ НА ЕТИКЕТ]**